# Instruction Manua

# Read this to connect and configure the product

# WiMAX HOME 02

# Preface

**Technically Certified** 

Thank you for buying the WiMAX HOME 02 (simply called the "product" from here on) Before using the product, be sure to read the "Notes on usage" (on the next page) to ensure correct use.

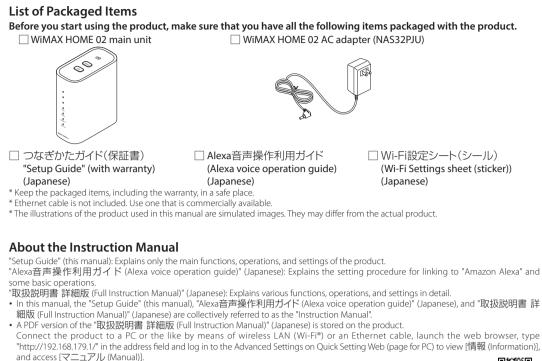

https://www.necplatforms.co.jp/support/wimax/wh02/index.html (in Japanese only)

### About the Notations in This Manual

The screenshots and methods of operation in this manual are those when an au Nano IC Card 04 LE U is inserted.

**About Communication Modes** he product can transmit data to a wireless base station by using the WiMAX 2+ system or the LTE system bu can select from the following communication modes to use this. For an explanation of how to select and set the communication modes, see "Button Operations" in this manual High Speed Plus Are

switch to High Speed Plus Area Mode

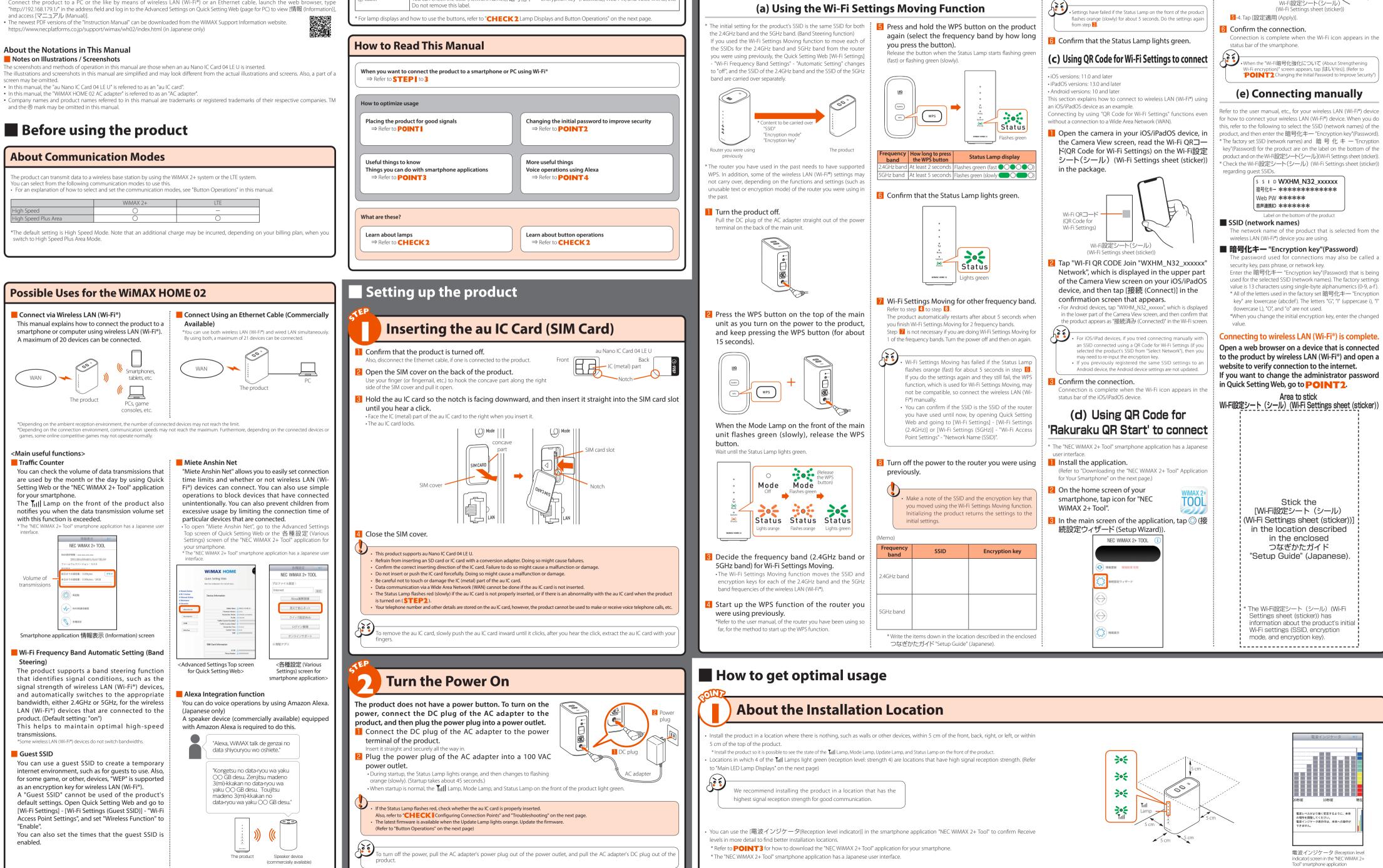

### 6 SIM card slot (3) RESET buttor (4) Mode buttor 100 (5) SIM cover DLAN connection terminal ® Power terminal Name Use to update the firmware. ndate button WPS button se to connect WPS compatible devices to wireless LAN (Wi-Fi® RESET button Returns the settings to their factory settings Mode button Use to switch communication modes. 5) SIM cover Open the SIM cover to access the SIM card slot. This cover is normally closed during use SIM card slot nsert the au IC card into this slot ) LAN connectio Power terminal nnect the AC adapter to this terminal (9) Label Do not remove this label.

NWA-A10024-001-00

February, 2020

**Part Names and Functions** 

ЦQ

Update buttor

(WPS button

Front

WIMAX HONE 02

(9) Label

Function

- 10 Tull Lamp

update Lamp

11) Mode Lamp

(13) Status Lamp

label lists the following information, whi

S I D WXHM\_N32\_xxxxxx

暗号化キ- \*\*\*\*\*\*

/eh PW/ \*\*\*\*\* 音声連携D \*\*\*\*\*\* ireless LAN (Wi-Fi®) e

nnect computers and other devices to this terminal using an Ethernet cable (commercially available) You can check the SSID (network names), 暗号化夫一 "Encryption key" (Password), Web PW, and voice link ID, e

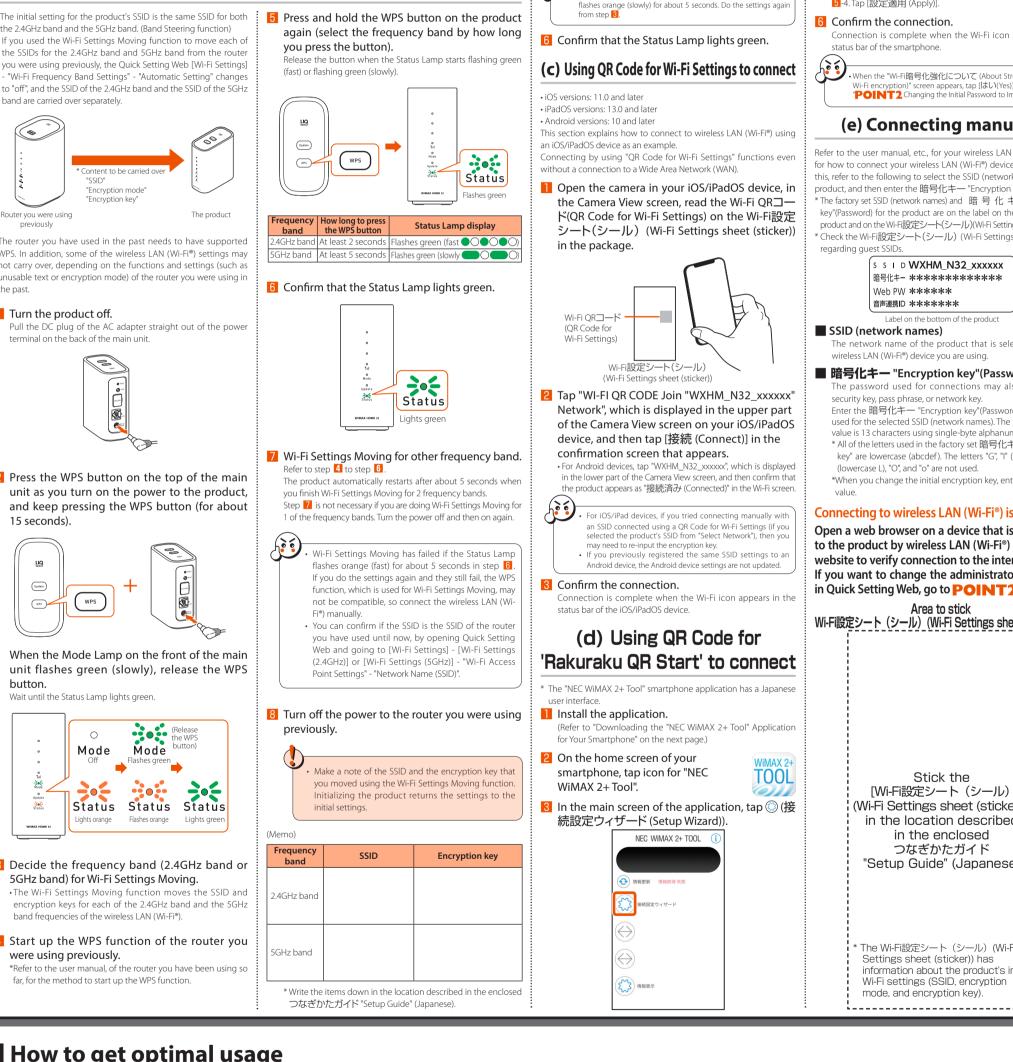

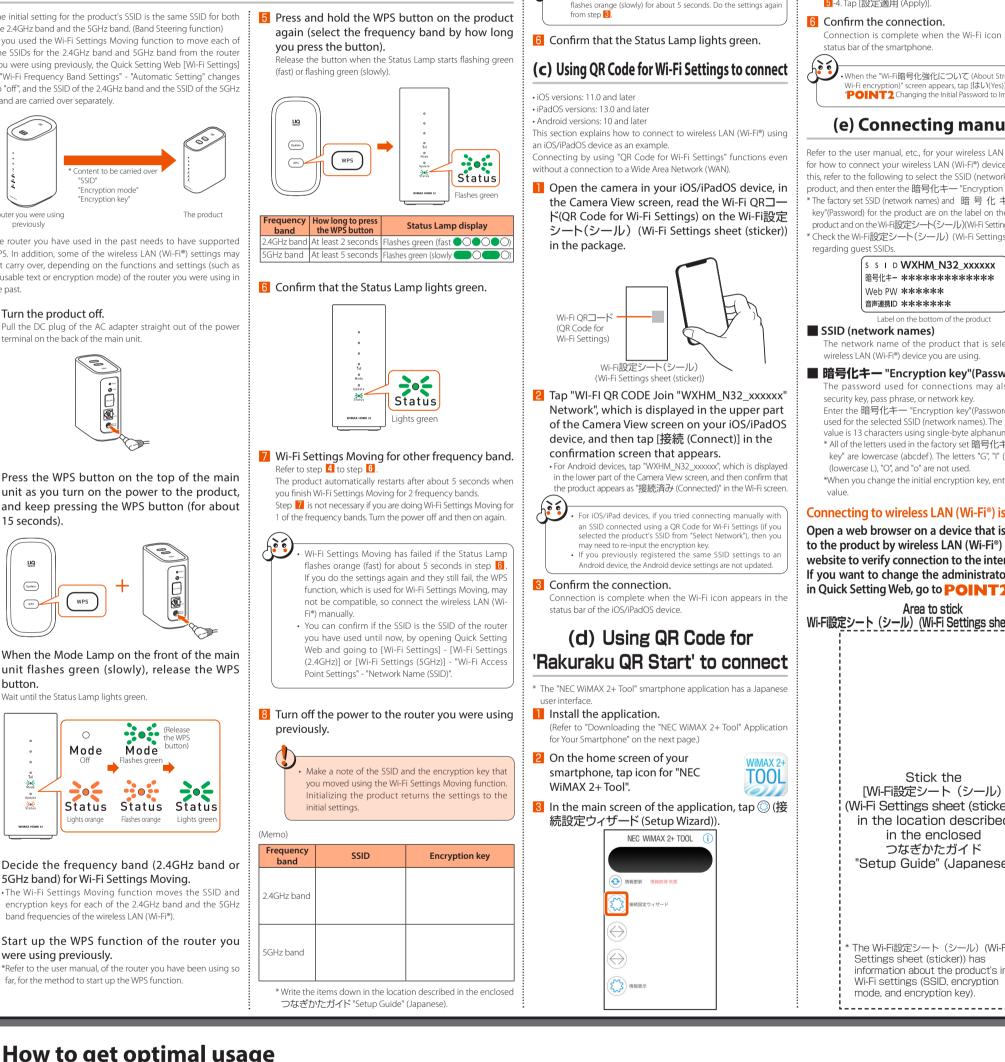

# Connecting to Wireless LAN (Wi-Fi®)

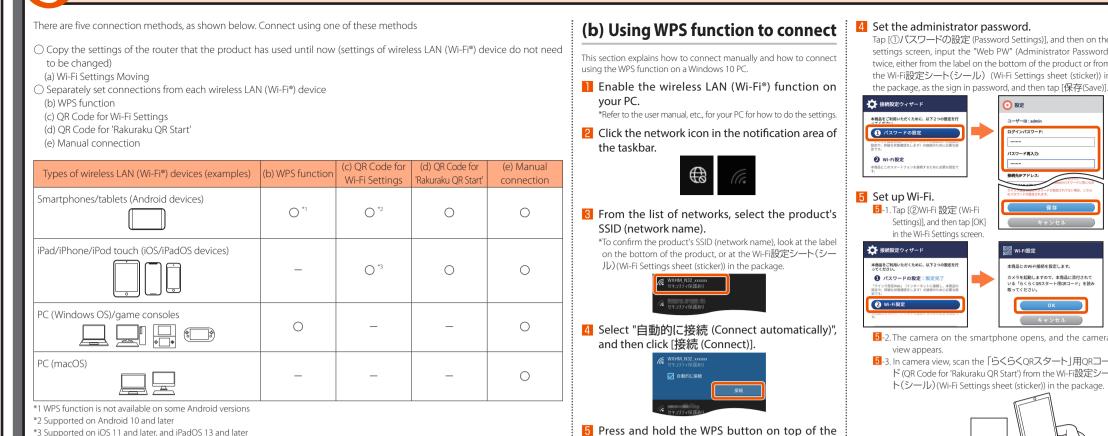

main unit for about 2 seconds, and release it

when the Status Lamp on the front of the main

Settings have failed if the Status Lamp on the front of the product

unit flashes green (fast).

supported on iOS 11 and later, and iPadOS 13 and late

# (a) Using the Wi-Fi Settings Moving Function

# been set at time of purchase. Administrator Password 暗号化キー "Encryption key" (Password) Open the web browser on the wireless LAN (Wi-Fi<sup>®</sup>) device (such as a smartphone) connected to the product in **STEPI**. Open Quick Setting Web for the product. Type "http://192.168.179.1/" into the address bar in the we browser and either tap [実行 (Execute)] or [開く (Open)], or press the Enter key on the keyboard. http://192.168.179.1/ 💿 << Example of Google Chrome's screen for mobile phones >> Tap or click [Advanced Settings Top] in the Quick Setting Web screen. WIMAX HOME Advanced Settings Top Type "admin" for the "Username", administrator password (Web PW) (\*) for the "Password", and then tap [Sign in] or click [OK]. \*For the "Web PW", refer to the label on the bottom of th product, or to the Wi-Fi設定シート(シール)(Wi-Fi Setting sheet (sticker)) in the package Change the administrator password. Enter the current administrator password in the "初期パスワー ert (Initial Password)" field, and enter the new administrato password (\*) in the "新しいパスワード (New Password)" and "新しいパスワード再入力 (Re-Enter)" fields, and tap or click [変更 (Set)] \*Numbers 0 - 9, letters a - z and A - Z, hyphens (-) and underscores (\_) may be used in the password. A passwor may be up to 64 single-byte characters. This administrator password is required every time you ope "Quick Setting Web" for the product. Make sure that you do not lose this password Administrator Password Memo \* Write it down in the location described in the enclosed 🗆 なぎかたガイド "Setup Guide" (Japanese). QR Start' to connect" in **STEP3**. user interface. (Password)", and then tap [保存 (Save)]. • If you changed the administrator password in Quick Setting Web, the ' ワード(Password)", and then tap [保存 (Save)].

「らくらくQRスタート」

用ORコード(OR Code

Wi-Fi設定シート(シー)

(Wi-Fi Settings

for 'Rakuraku QR Start')

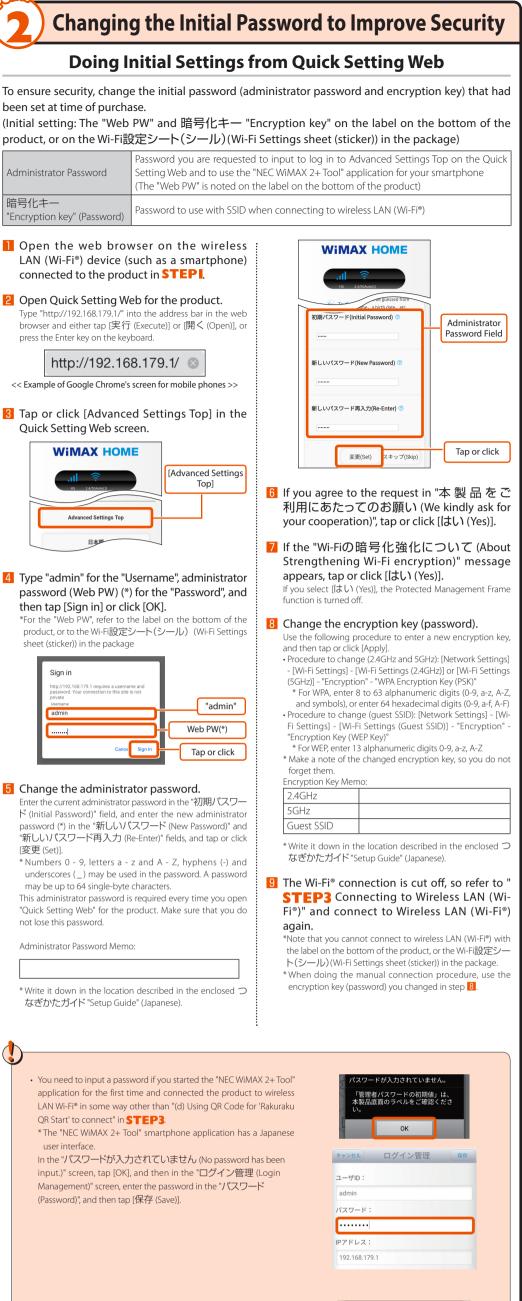

パスワードの認証に失敗しました (Failed to authenticate password.) message appears. Input a new administrator password in the "パス

| 「管理       | ードの認証に<br>種者パスワー | ドの初期値 | 」は、 |  |
|-----------|------------------|-------|-----|--|
| 本製品い。     | 品底面のラベ           | ルをご確認 | くださ |  |
| -         | C                | ж     |     |  |
| admin     |                  |       |     |  |
| パスワード     | :                |       |     |  |
|           |                  |       |     |  |
| Pアドレス     | :                |       |     |  |
| 192.168.1 | 79.1             |       |     |  |

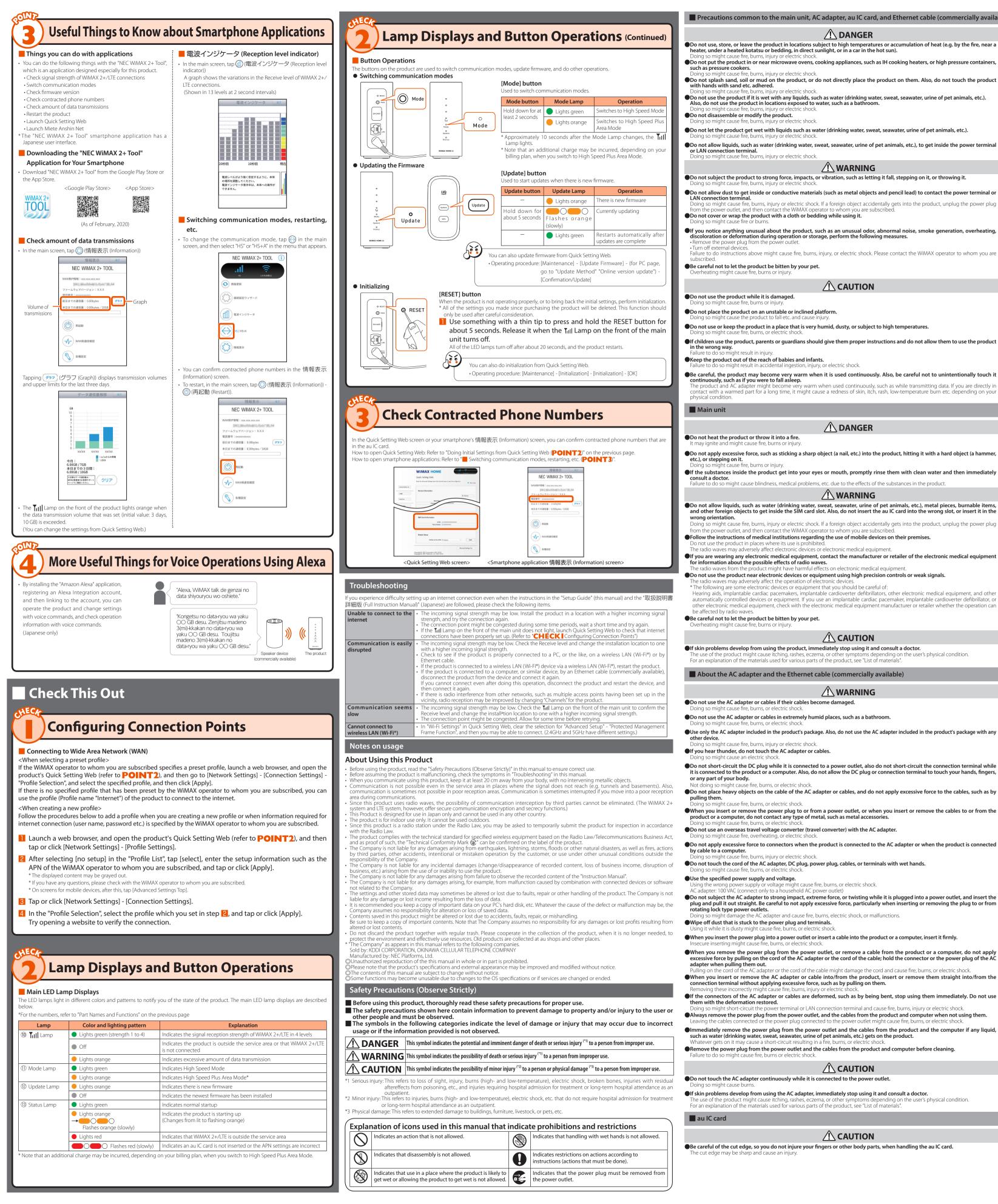

| common to the main unit, AC adapter, au IC card, and Ethernet cable (commercially availal                                                                                                    | ble)                      |
|----------------------------------------------------------------------------------------------------|---------------------------|
|                                                                                                    |                           |
| or leave the product in locations subject to high temperatures or accumulation of heat (e.g. by the fire, near a<br>ated kotatsu or bedding, in direct sunlight, or in a car in the hot sun).<br>se fire, burns, injury or electric shock.                                                                                                    | $\bigcirc$                |
| duct in or near microwave ovens, cooking appliances, such as IH cooking heaters, or high pressure containers,<br>ookers.<br>se fire, burns, injury or electric shock.                                                                                                    | $\bigcirc$                |
| d, soil or mud on the product, or do not directly place the product on them. Also, do not touch the product nd etc. adhered.                                                                                                    | $\bigcirc$                |
| se fire, burns, injury or electric shock.<br>duct if it is wet with any liquids, such as water (drinking water, sweat, seawater, urine of pet animals, etc.).<br>e product in locations exposed to water, such as a bathroom.<br>se fire, burns, injury or electric shock.<br>e or modify the product.<br>se fire, burns, injury or electric shock.                                                          | $\overset{\sim}{\otimes}$ |
| <b>Juct get wet with liquids such as water (drinking water, sweat, seawater, urine of pet animals, etc.).</b><br>se fire, burns, injury or electric shock.                                                                                                    | Š                         |
| ds, such as water (drinking water, sweat, seawater, urine of pet animals, etc.), to get inside the power terminal terminal.<br>se fire, burns, injury or electric shock.                                                                                                    | Š                         |
|                                                                                                    |                           |
| product to strong force, impacts, or vibration, such as letting it fall, stepping on it, or throwing it.<br>se fire, burns, injury or electric shock.                                                                                                    | $\bigcirc$                |
| to get inside or conductive materials (such as metal objects and pencil lead) to contact the power terminal or<br>rminal.<br>use fire, burns, injury or electric shock. If a foreign object accidentally gets into the product, unplug the power plug<br>let, and then contact the WiMAX operator to whom you are subscribed.<br>ap the product with a cloth or bedding while using it.<br>se fire or burns. | ŏ<br>N                    |
| ning unusual about the product, such as an unusual odor, abnormal noise, smoke generation, overheating,<br>formation during operation or storage, perform the following measures.<br>r plug from the power outlet.<br>evices.<br>tions above might cause fire, burns, injury, or electric shock. Please contact the WiMAX operator to whom you are                                                           | Ŏ                         |
| <b>t the product be bitten by your pet.</b><br>cause fire, burns or injury.                                                                                                    | 0                         |
|                                                                                                    |                           |
| duct while it is damaged.<br>se fire, burns or injury.                                                                                                    | $\bigcirc$                |
| roduct on an unstable or inclined platform.                                                                                                    | ろ                         |

### the product to fall etc. and cause injury Do not use or keep the product in a place that is very humid, dusty, or subject to high temperatures If children use the product, parents or guardians should give them proper instructions and do not allow them to use the product might result in injur Keep the product out of the reach of babies and infants.

- might result in accidental ingestion, injury, or electric shock.
- Be careful, the product may become very warm when it is used continuously. Also, be careful not to unintentionally touch it ously, such as if you were to fall asleep. ne product and AC adapter might become very warm when used continuously, such as while transmitting data. If you are directly

| roduct or throw it into a fire.<br>night cause fire, burns or injury.                                                                                                    |
|----------------------------------------------------------------------------------------------------|
| essive force, such as sticking a sharp object (a nail, etc.) into the product, hitting it with a hard object (a hammer,<br>on it.<br>use fire, burns or injury.                                                                                                    |
| inside the product get into your eyes or mouth, promptly rinse them with clean water and then immediately                                                                                                    |
| ght cause blindness, medical problems, etc. due to the effects of the substances in the product.                                                                                                    |
|                                                                                                    |
| ids, such as water (drinking water, sweat, seawater, urine of pet animals, etc.), metal pieces, burnable items,<br>objects to get inside the SIM card slot. Also, do not insert the au IC card into the wrong slot, or insert it in the                                                                                                    |
| h.<br>use fire, burns, injury or electric shock. If a foreign object accidentally gets into the product, unplug the power plug<br>itlet, and then contact the WiMAX operator to whom you are subscribed.<br>tions of medical institutions regarding the use of mobile devices on their premises.                                                                                                    |
| duct in places where its use is prohibited.<br>ay adversely affect electronic devices or electronic medical equipment.                                                                                                    |
| g any electronic medical equipment, contact the manufacturer or retailer of the electronic medical equipment<br>bout the possible effects of radio waves.                                                                                                    |
| om the product might have harmful effects on electronic medical equipment.                                                                                                    |
| oduct near electronic devices or equipment using high precision controls or weak signals.<br>av adversely affect the operation of electronic devices.                                                                                                    |
| some electronic devices or equipment that you should be careful of:<br>lantable cardiac pacemakers, implantable cardioverter defibrillators, other electronic medical equipment, and other<br>trolled devices or equipment. If you use an implantable cardiac pacemaker, implantable cardioverter defibrillator, or<br>nedical equipment, check with the electronic medical equipment manufacturer or retailer whether the operation can |
| dio waves.<br><b>et the product be bitten by your pet.</b><br>t cause fire, burns or injury.                                                                                                    |
|                                                                                                    |
| levelop from using the product, immediately stop using it and consult a doctor.<br>duct might cause itching, rashes, eczema, or other symptoms depending on the user's physical condition.<br>of the materials used for various parts of the product, see "List of materials".                                                                                                    |
| C adapter and the Ethernet cable (commercially available)                                                                                                    |

# let cable (commercially aranable)

| <u>/!\</u> WARNING                                                                                                    |   |
|----------------------------------------------------------------------------------------------------|---|
| adapter or cables if their cables become damaged.<br>se fire, burns, or electric shock.                                                                                                    | Ć |
| adapter or cables in extremely humid places, such as a bathroom.<br>se fire, burns, or electric shock.                                                                                                    | ( |
| pter included in the product's package. Also, do not use the AC adapter included in the product's package with any                                                                                                    | 6 |
| se fire, burns, injury or electric shock.<br>r <b>, do not touch the AC adapter or cables.</b><br>se an electric shock.                                                                                                    | Ć |
| t the DC plug while it is connected to a power outlet, also do not short-circuit the connection terminal while<br>he product or a computer. Also, do not allow the DC plug or connection terminal to touch your hands, fingers,<br>body.                                                                                                    |   |
| cause fire, burns, or electric shock.<br>y objects on the cable of the AC adapter or cables, and do not apply excessive force to the cables, such as by                                                                                                    | ( |
| se fire, burns, or electric shock.<br>r remove the power plug to or from a power outlet, or when you insert or remove the cables to or from the<br>uter, do not contact any type of metal, such as metal accessories.<br>se fire, burns, or electric shock.                                                                                                    | Ć |
| seas travel voltage converter (travel converter) with the AC adapter.<br>se fire, overheating, or electric shock.                                                                                                    | ( |
| sive force to connectors when the product is connected to the AC adapter or when the product is connected<br>uter.<br>se fire, burns, injury or electric shock.                                                                                                    | Ć |
| or of of the AC adapter, DC plug, power plug, cables, or terminals with wet hands.<br>se fire, burns, or electric shock.                                                                                                    | 6 |
| ower supply and voltage.<br>wer supply or voltage might cause fire, burns, or electric shock.<br>: (connect only to a household AC power outlet)<br>AC adapter to strong impact, extreme force, or twisting while it is plugged into a power outlet, and insert the<br>: straight. Be careful to not apply excessive force, particularly when inserting or removing the plug to or from |   |
| age the AC adapter and cause fire, burns, electric shock, or malfunctions.<br>is stuck to the power plug and terminals.<br>Isty might cause fire, burns, or electric shock.                                                                                                    |   |
| e power plug into a power outlet or insert a cable into the product or a computer, insert it firmly.<br>hight cause fire, burns, or electric shock.                                                                                                    |   |
| The power plug from the power outlet, or remove a cable from the product or a computer, do not apply pulling on the cord of the AC adapter or the cord of the cable; hold the connector or the power plug of the AC ng them out.                                                                                                    |   |
| or remove the AC adapter or cable into/from the product, insert or remove them straight into/from the<br>al without applying excessive force, such as by pulling on them.<br>orrectly might cause fire, burns, injury or electric shock.                                                                                                    |   |
| of the AC adapter or cables are deformed, such as by being bent, stop using them immediately. Do not use<br>ormation restored.<br>rt-circuit the power terminal or LAN connection terminal and cause fire, burns, injury or electric shock.                                                                                                    |   |
| power plug from the power outlet, and the cables from the product and computer when not using them.<br>connected or the power plug connected to the power outlet might cause fire, burns, or electric shock.                                                                                                    | • |
| ve the power plug from the power outlet and the cables from the product and the computer if any liquid,<br>king water, sweat, seawater, urine of pet animals, etc.) gets on the product.<br>may cause a short-circuit resulting in a fire, burns, or electric shock.<br>plug from the power outlet and the cables from the product and computer before cleaning.                        |   |
| ht cause fire, burns or electric shock.                                                                                                    |   |
|                                                                                                    |   |

### 

| ise burns.                                                                                            |
|----------------------------------------------------------------------------------------------------|
| evelop from using the AC adapter, immediately stop using it and consult a doctor.                     |
| ust might sause itching, rashes, estema, or other symptoms depending on the user's physical condition |

# 

•Be careful of the cut edge, so you do not injure your fingers or other body parts, when handling the au IC card.

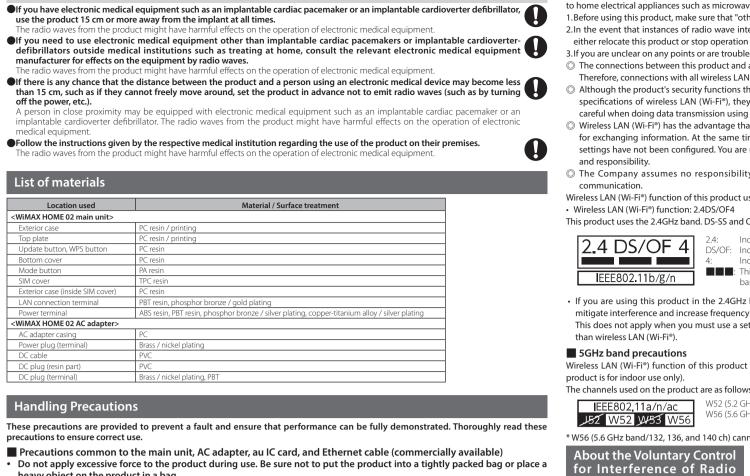

- Do not apply excessive force to the product during use. Be sure not to put the product into a tightly packed bag or place a heavy object on the product in a bag. Also, keeping a cable connected to the power terminal or the LAN connection terminal might damage the connector resulting
- in a malfunction. Such damage and malfunction are not covered by the warranty, even if there is no external damage. Do not use the product in extremely hot, cold or humid places. (Use within an ambient temperature range of 0°C to 40°C and humidity range of 10% to 90%.)
- Do not use in places subject to lots of dust or vibration. Doing so might cause a malfunction

Using the product near medical equipment or in medical institutions

- Clean the power terminal and LAN connection terminal with dry cotton swabs, etc., every now and then. Soiled terminals might cause poor connection. Do not apply strong force when cleaning the connection terminal to prevent deformation. Clean the product with a soft dry cloth (such as the type used for eyeglasses). Forceful rubbing with a dry cloth may scratch the main unit. The main unit may be stained if splashes or smears are left on the surface. Wiping the display with alcohol, thinner, benzene, detergent, etc., may also erase the printing on the outer casing or cause failures Use as far away as possible from landline phones, TVs and radios. Use nearby might affect them
- The product may become warm during data transmission etc., depending on the situation, but this is not abnormal.
- Do not place near corrosive chemicals or in places where corrosive gas is generated. Doing so might cause a malfunction. • Do not use the product if you can hear thunder outside. Doing so might risk lightning strikes and electric shock. · Be sure to use only the specified AC adapter. Use of a non-specified AC adapter might cause a malfunction • Do not put the product in a cooking apparatus, such as a microwave oven or a pressure vessel. Doing so might cause a malfunction
- The customer is not allowed to disassemble, modify or repair the product. Doing so might cause a malfunction Modification of the product is in violation of the Radio Law and Telecommunications Business Act. Do not allow a part of your body such as fingers or conductive foreign objects (metal fragments, pencil leads, etc.) to come into contact with or get inside of the power terminal or the LAN connection terminal, to avoid a short-circuit. Doing so might
- cause a malfunction. If a foreign object gets into the product, please contact the WiMAX operator to whom you are subscribed Do not splash liquid such as water on the product. Also, never use in humid places such as bath areas, or use with wet hands. Doing so might cause a malfunction due to short-circuit or corrosion of electronic circuits. Malfunctions caused by wetting with water or humidity are not covered by the warranty and charges will be incurred for repairs. Please contact the WiMAX operator to whom you are subscribed.
- In the event that the product gets wet while in use, immediately remove the power plug of the AC adapter. Using the product while it is covered with bedding might cause a malfunction.
- When connecting the AC adapter or a computer, insert/remove the plug or connector straight to/from the terminal. Make sure of the orientation of the connector is correct. Unless it's correct, it might cause a malfunction Do not store the product in places subject to direct sunlight (e.g. in a car), places that get hot, places that get extremely cold, and in humid or dusty places. Doing so might cause a malfunction
- Do not place the product on an unstable or inclined platform. Dropping the product might cause a malfunction. • Do not exceed the rating of a power outlet or wiring device when using the product, for example, by plugging too many lines into one power outle
- Main uni • Do not forcefully press, tap or intentionally subject the product to strong impact. Doing so might cause scratching or
- Do not forcefully press your fingernails, sharp objects or hard objects against the buttons. Doing so might cause scratching or damage • Do not remove the label, on the bottom of the product, on which is printed the IMEI and shows the "Technical Conformity
- Mark 🛞" that proves that the product and the transmission module that you are using conform to the Radio Law/ Telecommunications Business Act. • Never use this product when it has been modified. Use of a modified device violates the Radio Law and Telecommunications 🛛 🔳 WAN
- Business Act. The product has received a technical standards conformity certification for specified wireless equipment based on the Radio Law and a technical standards conformity approval based on the Telecommunications Business Act, and as proof, you can check the "Technical Conformity Mark  $\circledast$ " which is shown on the label on the bottom of the product. If the screws of the product are removed and modifications are made to the internal components, the certification of
- conformity with technical regulations will become invalid. Never use the product without the valid certification. Doing so violates the Radio Law and Telecommunications Business Act. Take care not to place magnetized items such as magnetic cards, speakers and TV sets near the product, as it might cause malfunction. Putting a strong magnetic field close to the product might cause false operatio
- Do not place magnetic cards, such as cash cards, credit cards, and prepaid cards near the product. Doing so might erase the registered information. When suddenly brought into a warm place from a cold place, or when in a humid location, or when used where temperature
- suddenly changes (e.g. near the air discharge port of an air conditioner), water droplets (i.e. condensation) sometimes are formed inside the product. Note that when used under conditions such as this, the humidity might cause corrosion or a fault. Note that applying excessive force to the LAN connection terminal while connected to an external device may cause
- Normally, close the SIM cover of the SIM card slot while the product is used. Using the product while the SIM cover of the SIM card slot is not closed might allow dust, water, or other foreign objects to get inside and cause a fault. If a foreign object accidentally gets into the product, unplug the power plug from the power outlet, and then contact the WiMAX operator to whom you are subscribed Do not allow liquids, metal objects, or other foreign objects to get inside the au IC card slot on the product. Doing so might
- cause a malfunction. If a foreign object accidentally gets into the product, unplug the power plug from the power outlet, and then contact the WiMAX operator to whom you are subscribed Do not subject the product to strong impact, such as by dropping it, throwing it, or stepping on it. Doing so might cause a
- malfunction. • Do not place the product directly on a sandy beach, etc. Sand etc. might get inside the product causing a malfunction. If a foreign object accidentally gets into the product, unplug the power plug from the power outlet, and then contact the WiMAX operator to whom you are subscribed
- About the AC adapter Do not wrap the cord of the AC adapter around the AC adapter itself. Also, do not forcibly bend the connection part of the AC adapter's plug and cord. Do not place heavy objects on the cords of the adapter, and do not apply excessive force, such as by pulling them. Doing so might cause failures.
- Hold the power plug of the AC adapter when removing the power plug from an outlet. If you pull the cable, the cable might be damaged. Plug the AC adapter into a power outlet in a location where you can easily unplug the power plug so that you can immediately turn off the power if anything abnormal occurs
- Be aware of the surroundings when installing the product. Be careful that the AC adapter and cables do not catch on your furnishings (vases, glasses, etc.) when you move the product.
- When you install the product, do not stretch the cable of the AC adapter so it is very tight. Doing so might result in injury if you or your pets trip on them. Also, if the cables are pulled out of the product or the power outlet, the product might overturn or fall and cause a malfunction
- About the Ethernet cable (commercially available)
- Do not forcibly bend the connection part of the cable's plugs and the product or the computer. Furthermore, do not place heavy objects on the cable's cord, and do not apply excessive force, such as by pulling it. Doing so might cause a malfunction. Hold the plugs when unplugging them from the product or computer. If you pull the cable, the cable might be damaged. au IC card
- Do not apply excessive force when removing or inserting the au IC card. Be careful not to apply excessive force when inserting the card into the product you are using. • You are responsible for any damage caused by inserting your au IC card into some other IC card reader/writer, etc.
- Do not put stickers, etc. on the au IC card. Do not insert the au IC card that is in a conversion adapter. Doing so might cause a fault
- Do not damage the card by using it in a hot place, dropping it into fire, contacting the metal parts with foreign objects. subjecting it to impact, bending, loads, or liquids, etc. Doing so might cause loss of data or a malfunction.
- Copyrights and rights of portrait You are not allowed, without the copyright holder's permission, to copy, distribute, publish, or modify the whole or parts
- of data acquired using this product, such as by internet download, when that data is protected by third-party copyright, except for copying or quoting for personal use as recognized by copyright law. In addition, do not use or modify portraits or names of other individuals without their consent, as it might infringe on rights of portrait. Backup content that is in the product
- Please back up important content recorded or downloaded on the product to an outside source. Content recorded to memory on the product sometimes disappears or is altered by unexpected factors, such as static electricity or a fault, repair, mishandling, etc

## About Wireless LAN (Wi-Fi®) Functions

- The wireless LAN (Wi-Fi®) function of the product conforms to domestic wireless standards in Japan, and has been certified. • The 2.4GHz band used by wireless LAN (Wi-Fi®) devices is used by various other devices. For this reason, the communication speed and onnectable range may be decreased, or disconnection may occur, due to interference from other devices Do not use this product in places where electromagnetic waves are generated or near electric products, AV and OA equipment, or other nagnetized devices
- Subjecting this product to magnetic or electrical noise might increase noise and prevent it from performing communications. (This product is particularly susceptible to noise when it is used near a microwave oven.
- Using this product near a TV, radio or similar appliance might cause reception interference and disrupt TV image Searching might not be successful if there are multiple wireless LAN (Wi-Fi®) access points near the product or if the same channel is being
- The communication speed and connectable range vary depending on the distance between communication devices, obstacles and the devices that are connected.

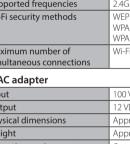

| Physical dimensions              | Арр        |
|----------------------------------|------------|
| Weight                           | Арр        |
| Operating environment            | Ope<br>Ope |
| This product can be used on OSs, |            |

versions of the OS). wever, the following OSs are supported during Ethernet Vindows<sup>®</sup> 10, Windows<sup>®</sup> 8.1 Japanese version, 32 bit (x86) version I/or 64 bit (x64) version, and macOS 10.15 (Intel), 10.14 (Intel) 13 (Intel), 10.12 (Intel), OS X 10.11 (Intel), 10.10 (Intel), 10.9 (Intel) lapanese versions. The following web browsers are available when

rming settings in Quick Setting Web

Also the supported products include the following OS pre-installed products, or products which are guaranteed by manufacturers to use th the following OSs. (Self-made computers are not supported.) (As of February, 2020)

fter-sales Service Performance parts for repair e Company will retain performance parts for repair of the WiMA)

years after discontinuation of production repair" refers to parts required for maintaining the functions of the Warranty card

store of purchase, date of purchase and other necessary details filled in on the warranty card, and be sure to keep it in a safe place ware Used in the Product

**Export Administration Regulations** 

nited States for details about procedures. ademark Notice うくらくQRスタート,見えて安心ネット, and こども安心ネットタ  $\sqrt{2}$  are registered trademarks of NEC Platforms. Ltd.

/indows is a registered trademark or trademark of Microsoft Corporation in the United States and/or other countries. Mac, Macintosh, Mac OS, macOS, OS X, iPadOS, AirMac, iPad, iPhone, iPod, iPod touch, and Safari are trademarks of Apple Inc. registered in the United States and/or other countries The iPhone trademark is used under license from Aiphone Co.,

associated companies. Intel is a registered trademark or trademark of Intel Corporation in the United States and/or other countries.

Contact

Nireless LAN (Wi-Fi®) function of this product uses 2.4GHz band. In this frequency band, other similar wireless stations, in-plant wireless stations for mobile unit identification that require a license to use, such as factory production lines, specific small power wireless stations that do not require licenses, amateur wireless stations (collectively called "other wireless stations" from here on) are operated in addition o home electrical appliances such as microwave ovens, devices for industrial, scientific and medical devices.

.Before using this product, make sure that "other wireless stations" are not in operation nearby. 2.In the event that instances of radio wave interference have occurred between this product and "other wireless stations", immediately either relocate this product or stop operation of the device (stop the emission of radio waves).

. If you are unclear on any points or are troubled by anything, contact the WiMAX operator to whom you are subscribed. ) The connections between this product and all other wireless LAN (Wi-Fi®) devices have not been confirmed.

herefore, connections with all wireless LAN (Wi-Fi®) devices are not guaranteed.

2.4GHz band precautions

About Harmonic Curre

bout the PIN code

ower is turned on.

are subscribed.

Main Unit

wer supply

LAN

sical dimensions

ergy consumption

perating environment

mmunication methods

munication methods

N connection terminal

roduct Specifications

PIN code

\* Compliant because power consumption is less than 75 W.

Although the product's security functions that serve as a measure of security during wireless communicating conform to the standard specifications of wireless LAN (Wi-Fi®), they may not offer enough security, depending on the usage environment and settings. Be careful when doing data transmission using the wireless LAN (Wi-Fi®) function. ) Wireless LAN (Wi-Fi®) has the advantage that it can be freely connected anywhere within the radio wave range, as it uses radio waves

for exchanging information. At the same time, there is a risk that a malicious third party may obtain unauthorized access if security settings have not been configured. You are recommended to configure security settings before using wireless LAN at your discretion

) The Company assumes no responsibility for leakage of data or information that may occur during wireless LAN (Wi-Fi®) Wireless LAN (Wi-Fi®) function of this product uses 2.4GHz frequency band.

This product uses the 2.4GHz band. DS-SS and OFDM are used as the modulation schemes. The interference distance is about 40 m or less. Indicates a wireless device that uses the 2.4 GHz band.

DS/OF: Indicates the DS-SS and OFDM modulation schemes Indicates the expected interference distance is 40 m or less

: This means that the product uses all frequency bands and is capable of avoiding the frequency band for mobile device identification equipment

• If you are using this product in the 2.4GHz band, you are recommended to set the channel setting to either CH1, CH6, or CH11 to mitigate interference and increase frequency use efficiency. This does not apply when you must use a setting other than the recommended CH1, CH6, or CH11 to avoid system interference other

Wireless LAN (Wi-Fi®) function of this product uses 5GHz band. Using the 5.2 GHz band outdoors is prohibited by the Radio Law (the

W52 (5.2 GHz band / 36, 40, 44, 48 ch)

W56 (5.6 GHz band / 100, 104, 108, 112, 116, 120, 124, 128, 132, 136, 140 ch)

\* W56 (5.6 GHz band/132, 136, and 140 ch) cannot be used. (As of February, 2020)

| to ch) cann   | ot be used. (As of February, 2020)                                                                                                    |
|---------------|----------------------------------------------------------------------------------------------------|
| ntrol<br>adio | This device is a class B device. This device is intended for use in domestic<br>environments, but it may interfere with reception if it is used near a radio or<br>television receiver.<br>Read the instruction manual to use the device correctly. |
|               | VCCI-B                                                                                                    |
| t Regul       | ations                                                                                                    |

The product complies with the Harmonic Current Regulations JIS C 61000-3-2.

To prevent unauthorized use of the au IC card by a third party, you can set the product to require a PIN code entry every time the

You also need to enter a PIN code when setting whether the PIN code entry is required If the PIN code is incorrectly entered three times consecutively, the PIN code will be locked. You can unlock the PIN code using a PIN lock cancellation code (PUK code). The PIN code is "1234" and entry is set to "Disable" at the time of purchase. You can change the PIN code to any four- to eight-digit number, and set entry to "Enable" as necessary If you set the PIN code to "Enable", be sure to change the PIN code to your own number before using the product.

PIN lock cancellation code (PUK code) In case the PIN code is locked, you can unlock it by entering the PIN lock cancellation code (PUK code) The PIN lock cancellation code (PUK code) is an eight-digit number preset at the time of purchase, which is printed on the back side

of the plastic card on which your au IC card is attached. After entering the PIN lock cancellation code (PUK code), you need to set a new PIN code If the PIN lock cancellation code (PUK code) is incorrectly entered ten times consecutively, contact the WiMAX operator to whom you The "PIN code" is not reset by initializing the product

ecautions on data transmissi

ecause the product is designed to be constantly connected to the internet, it may transmit data automatically sometimes If various settings are done on the product, transmissions are done via internet connections, which require a fee for data transmissions \* No fee is charged for data transmissions via wireless LAN (Wi-Fi®).

| их. 50 (W) × 118 (H) × 100 (D) mm                                                             |
|-----------------------------------------------------------------------------------------------|
| ж. 218 g                                                                                      |
| SE-TX, 1000BASE-T                                                                             |
| AC 50/60 Hz 12 VDC (using AC adapter included in package)                                     |
| num is about 9 W                                                                              |
| ting temperature range: 0°C to 40°C<br>ting humidity range: 10% to 90% (with no condensation) |
|                                                                                               |
| X 2+, LTE                                                                                     |
|                                                                                               |

-Fi (compliant with IEEE802.11a/b/g/n/ac A2-PSK (AES PA / WPA2-PSK (TKIP/AFS) i-Fi®: Maximum 20 devices/wired LAN: Maximum 1 device 100 VAC 50/60 Hz 0.45 A

prox. 50 (W)  $\times$  36 (H)  $\times$  80 (D) mm (cable is approximately 2 m long)

prox. 130 g erating temperature range: 0°C to 40°

erating humidity range: 10% to 90% (with no conde

as Windows®, Mac, and Linux, Windows<sup>®</sup> 10 supporting: ol stack (use limited to Japanese 🔹 • Microsoft Edge

 Internet Explorer 11.0 Windows<sup>®</sup> 8.1 supporting:

macOS 10.15/10.14/10.13/10.12/OS X 10.11/10.10 supporting:

Android (10/9/8.1/8.0/7.1/7.0/6.0/5.1/5.0/4.4) supporting:

iOS (13.2/13.1/13.0/12.4/12.3/12.2/12.1/12.0/11.4/11.3/11.2/ 11.1/11.0/10.3/10.2/10.1/10.0/9.3/9.2/9.1/9.0/8.4/8.3/8.2/8.1/ 8.0) supporting:

iPadOS (13.2/13.1/13.0) supporting:

au IC card lent to you by au. In case of loss or damage, the c HOME 02 main unit and WiMAX HOME 02 AC adapter (NAS32PJU) for 4 years after discontinuation of production, "Performance parts for will be replaced at your expense. When a malfunction is suspected or in case of theft or loss contact the WiMAX operator to whom you rmance parts fo are subscribed After-sales service e contact the WiMAX operator to whom you are subscribed.

At the store of purchase, thoroughly check and read the name of the

This product includes software licensed under GNU General Public License (GPL) and/or GNU Lesser General Public License (LGPL). The user can obtain the source code of such software, and copy, distribute and modify the software according to the GPL, LGPL, and/or Eclipse Public License (EPL). Refer to the WiMAX Support Information website for details. https://www.necplatforms.co.jp/support/wimax/wh02/index.html (in Japanese only)

The product and packaged items may be subject to the application of the Foreign Exchange and Foreign Trade Act and other related laws and regulations in Japan. In addition, the Export Administration Regulations (EAR) of the United States may be applicable. In cases of exporting or re-exporting the product and packaged items, customers are requested to follow the necessary procedures at their own responsibility and cost. Please contact the Ministry of Economy, Trade and Industry of Japan or the Department of Commerce of the

 Internet Explorer is a trademark or registered trademark
of Microsoft Corporation in the United States and/or other ogle, Android, Google Chrome, and Google Play are marks or registered trademarks of Google L Wi-Fi®, Wi-Fi Alliance®, Wi-Fi CERTIFIED®, WPA™, WPA2™, Wi-Fi Protected Setup  $^{\rm M}$  and their logos are trademarks or registered trademarks of Wi-Fi Alliance. "QR Code" is a registered trademark of DENSO WAVE NCORPORATE Amazon and Alexa are trademarks of Amazon.com, Inc. and/or Other company names, brand names, service names and so

on are trademarks or registered trademarks of their respective owners. Furthermore, the ® mark and the TM mark may be omitted in this manual.

Please contact the WiMAX operator to whom you are subscribed.